# APPLY REVISED BLOOM'S TAXONOMY *"DIGITALLY REMASTERED"*

Compiled by: Angela Dills, JCPS CTE Instructional Mgt./Career Development Coordinator

## Week 2 Review: Understand

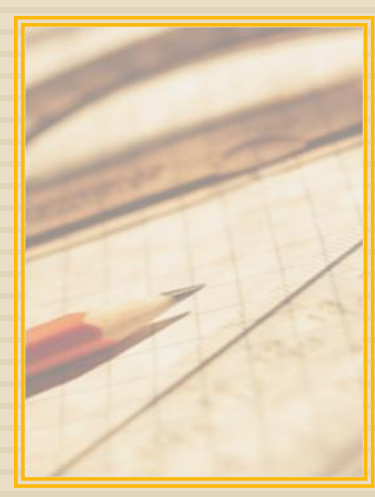

### **Educational objectives:**

- **Promote Retention** 
	- Ability to REMEMBER what is learned
	- Promote Transfer
		- Ability to USE what was learned to solve new problems, answer new questions or facilitate new subject matter; therefore, making sense of and able to use what has been learned.

 $\triangleright$  Retention = REMEMBER = Past learning

 $\triangleright$  Transfer = UNDERSTAND + (through  $Create) = Future$ 

## How did you do?

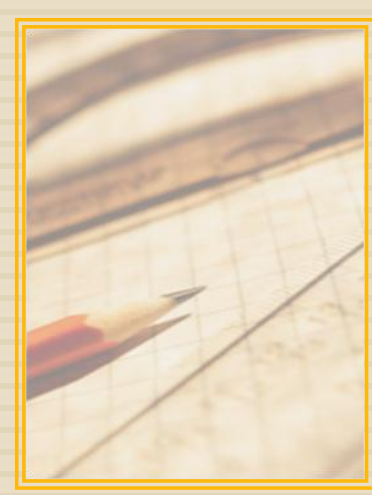

### How Did You Do?

Buckets of knowledge: Review and opportunity to correct

### □ Digital Native Exercise in Linoit

 [http://linoit.com/users/angiedills/canvase](http://linoit.com/users/angiedills/canvases/Digital Natives) [s/Digital%20Natives](http://linoit.com/users/angiedills/canvases/Digital Natives)

# APPLY

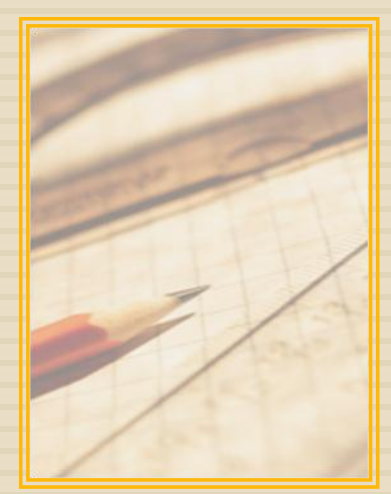

#### DEFINITION:

### Applying a **procedure** to

a familiar or unfamiliar task (carrying out, using).

#### Examples:

Divide grams into milligrams to administer an appropriate dose of medication.

Use the slope formula to determine the appropriate pitch for a roof for a given building, landscape, etc.

Use fractions to double or triple a recipe.

### CHARACTERISTICS:

**Executing** Implementing

### PICTORIAL EXAMPLES:

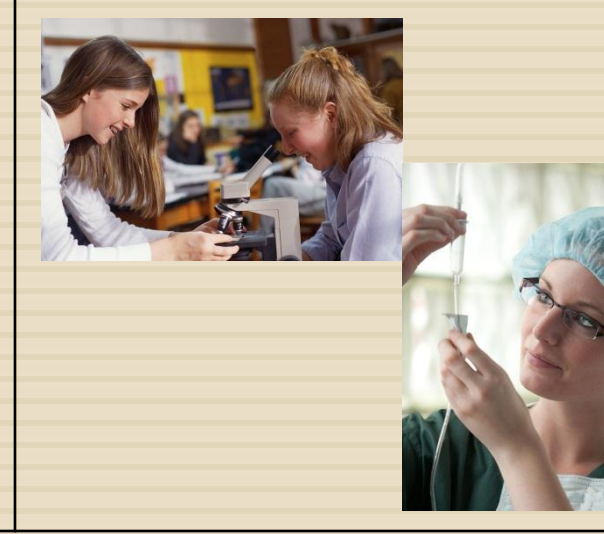

## In the Digital Realm

#### Understand

 $\triangleright$  In the digital realm, students are able to explain connections from digital content, build relationships, and link digital knowledge together. This student can summarize and rephrase to construct meaning. In this dimension, students may be able to take information from digital forms (as gained in the remember dimension above) and convert it to another form (written, verbal, digital).

### Apply

- **► Carry out or use a procedure** in a given situation.
	- **> Write**
	- **Procedure Presentation**

 $\triangleright$  Do

#### **RBT VERB: Apply**

Apply: Carry out or use a procedure in a given situation.

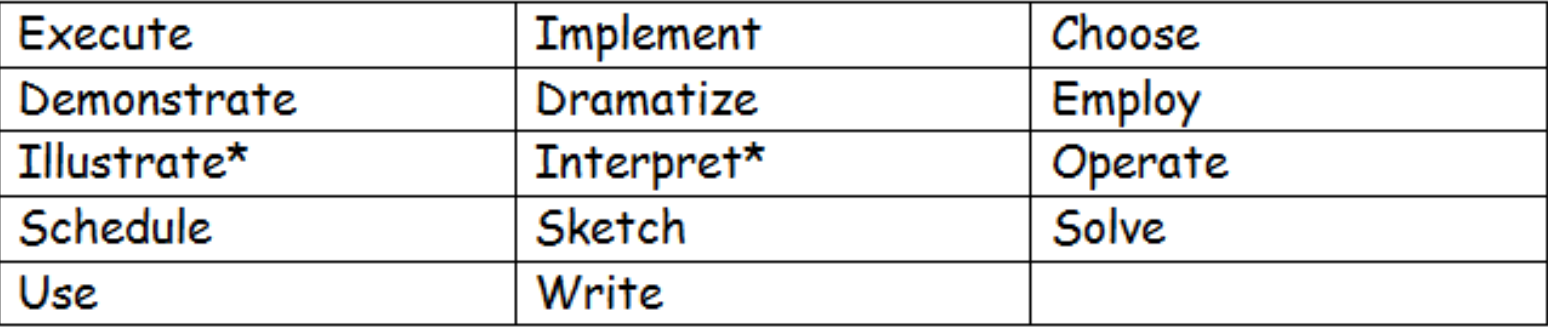

\*These verbs also expressed in the Understand dimension.

# Digital Voice Recorder Featured Technology Product

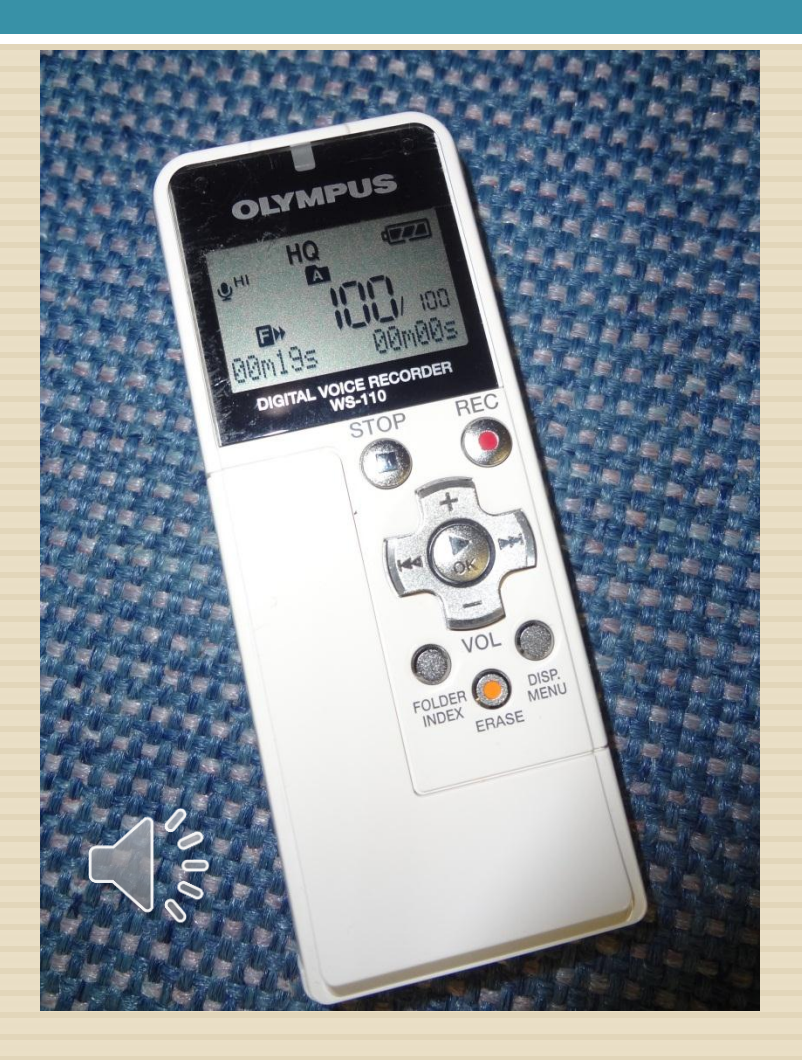

- □ Approximately=\$30.00-\$60.00
- **E** Allows you to record your voice, insert into USB port on your computer
- □ Files appear as .WMA files (Windows Media Audio file which plays in Windows Media Player).
- $\Box$  Insertable into web projects, powerpoints, etc.
- **D** Can download and use for readaloud accomodations
- □ Use in student projects for narrations
- **D** Available at Wal-Mart, Amazon, Best Buy and other retailers

# http://en.linoit.com/

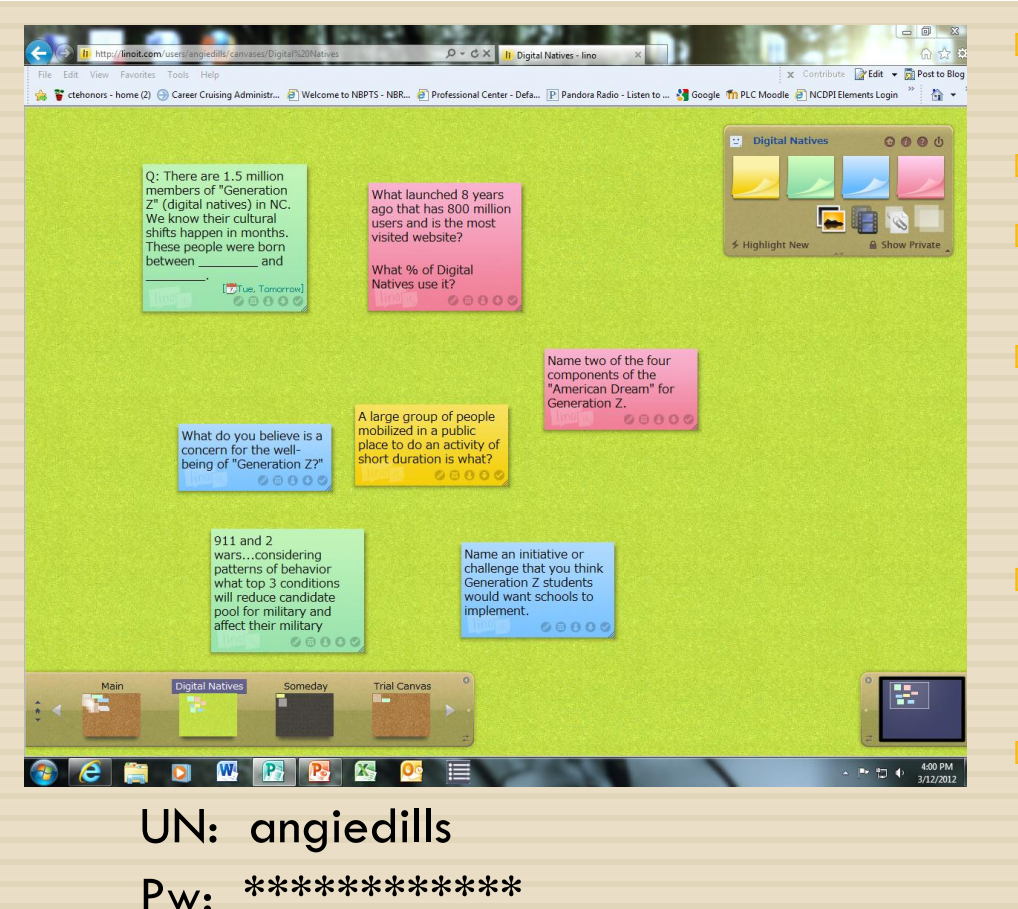

#### Create an account, link to email (very simple)

- n Create a new canvas
- Choose name, background color, access, and details
- □ Could use "stickies" to identify teams/solve problems, implement solutions, brainstorm ideas of how to execute a task
- □ Can use as a bulletin board, organizational tool, send notes online
- **Again, this tool can cross** dimensions…it is all in the assigned task for the students!

### **Piclits** <http://www.piclits.com/>

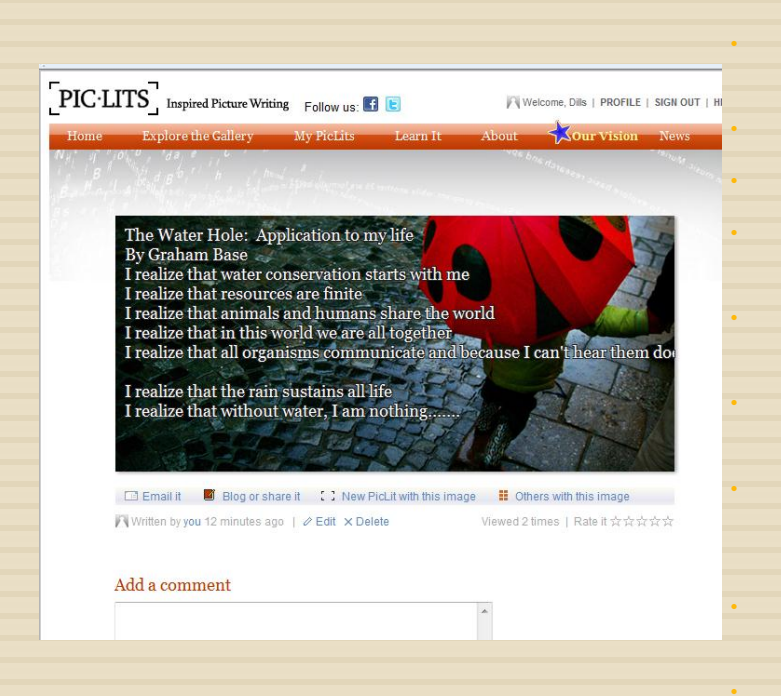

UN: [adills@jcpsmail.org](mailto:adills@jcpsmail.org) PW: \*\*\*\*\*\*\*\*\*\*\*\*

• A Web 2.0 tool creative writing site that matches beautiful images with selected keywords to inspire

• Sign up required (login with your jcpsmail and choose a password

• Click "New PicLit"

• Choose from one of the scrolling background pictures above or click "See More" for more backgrounds

• Each background has different nouns, adjectives, adverbs, verbs, and other words

• May use the Drag and Drop feature or use the Freestyle feature, but not both

• Can use as a creative writing tool by having students put the right words in the right place and the right order to capture the essence, story, and meaning of a picture, then share!

• Cool for teaching parts of speech and how the interaction of parts of speech becomes sentences (applying vocabulary)

• Can use as an assignment for student reflection on literary works to apply concepts from reading in their own lives (conveying applications/teachings learned from literature)

• Can take a screen shot using "Print Screen" and print out to make a book or collection or put in a powerpoint.

• Example:

### Animoto [http://animoto.com/](http://animoto.com/play/Je5rP8GtfsJNpzXsQWGSMQ)

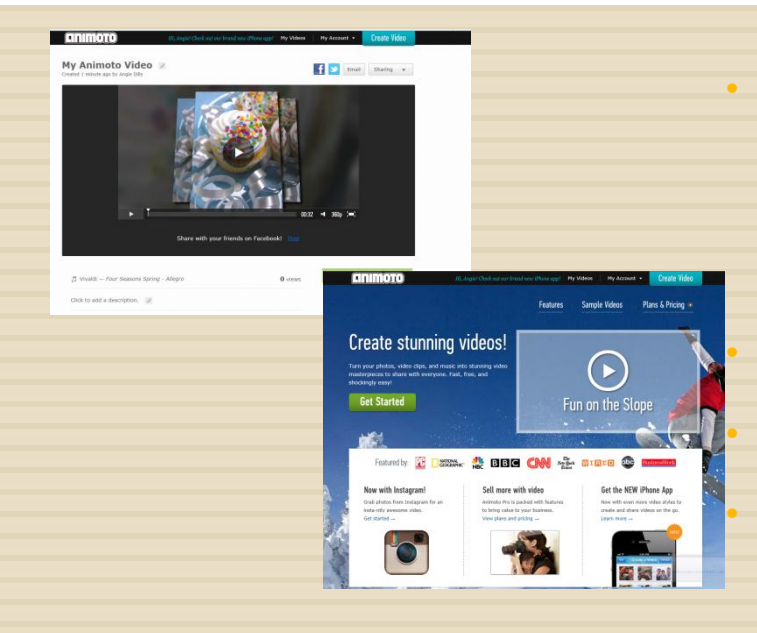

• A web tool to turn photos, video clips, and music into video "masterpieces" to share. Can be used as a presentation method.

• 30 seconds of video, FREE

Choose a style

Upload videos, music, clip art (or use the preinstalled media)

- Must create a simple registration with username and password
- Example:

[http://animoto.com/play/Je5rP8Gtfs](http://animoto.com/play/Je5rP8GtfsJNpzXsQWGSMQ) [JNpzXsQWGSMQ](http://animoto.com/play/Je5rP8GtfsJNpzXsQWGSMQ)

### **Wikispaces** <http://www.wikispaces.com/>

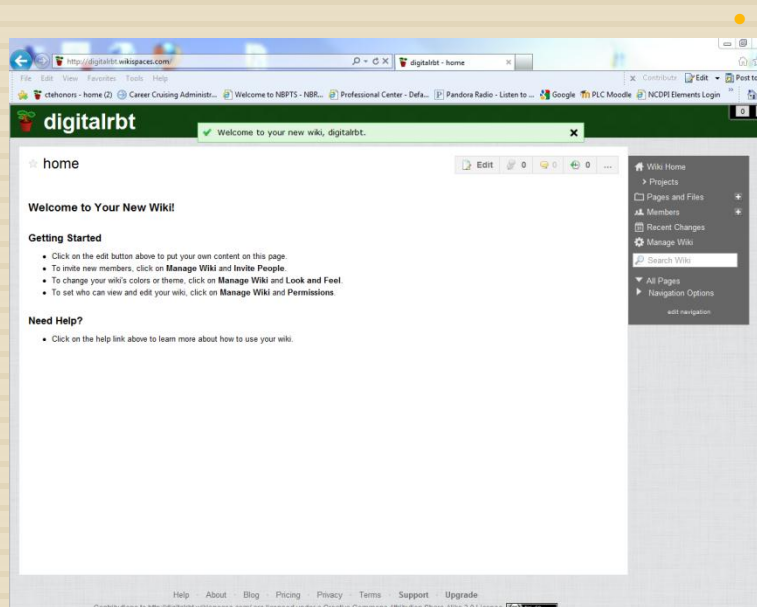

as to Mip ildigitalitit wikispaces.com/ are licensed under a Creative Commons Athibution Share-Alike 3.0 License (  $\overline{(\omega)$  ) with<br>Portions not contributed by visitors are Copyright 2012 Tanglent LLC.

• Allows you to upload documents, audio files, video files, links, and images to a "homepage."

Users of the wiki may edit (with permission) documents and also may post in the discussion board

• Must create a new account; simple, easy, and free

Click "New Wiki", name the wiki, give permissions & type, Create

• Example:

<http://digitalrbt.wikispaces.com/>

# Digital Thinking Maps/Graphic **Organizers**

[BDA Reading Organizer](//BOEFS01/Staff_A-D$/adills/Apply files/BDA Reading Organizer.docx)

[Roles and Audiences](//BOEFS01/Staff_A-D$/adills/Apply files/Roles and Audiences.docx)